## **BAB V**

# **IMPLEMENTASI DAN PENGUJIAN SISTEM**

#### **5.1 HASIL IMPLEMENTASI**

Pada tahapan ini penulis mengimplementasikan hasil dari rancangan yang telah dibuat pada tahap sebelumnya. Implementasi yang dimaksud adalah proses menterjemahkan rancangan menjadi sebuah program aplikasi.

Adapun hasil implementasi dari halaman program aplikasi tersebut adalah sebagai berikut :

## **5.1.1 Tampilan Halaman Login**

Tampilan halaman Menu Utama pada Gambar 5.1 merupakan implementasi dari rancangan halaman Menu Utama pada Gambar 4.8. dalam halaman ini user harus memasukkan username dan password untuk bisa masuk ke halam utama.

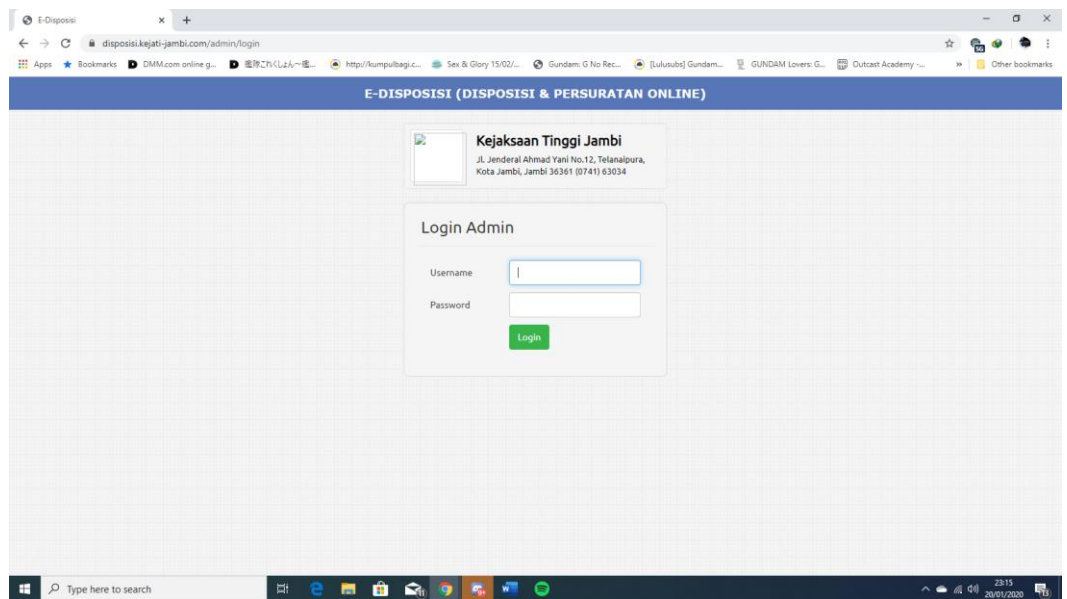

**Gambar 5.1 Tampilan Halaman Menu Utama** 

## **5.1.2 Tampilan Halaman Utama**

Tampilan Halaman Utama pada Gambar 5.2 merupakan implementasi dari rancangan aplikasi pada gambar 4.9. Halaman ini berisi sub-sub menu dimana user bisa memilih menu tersebut.

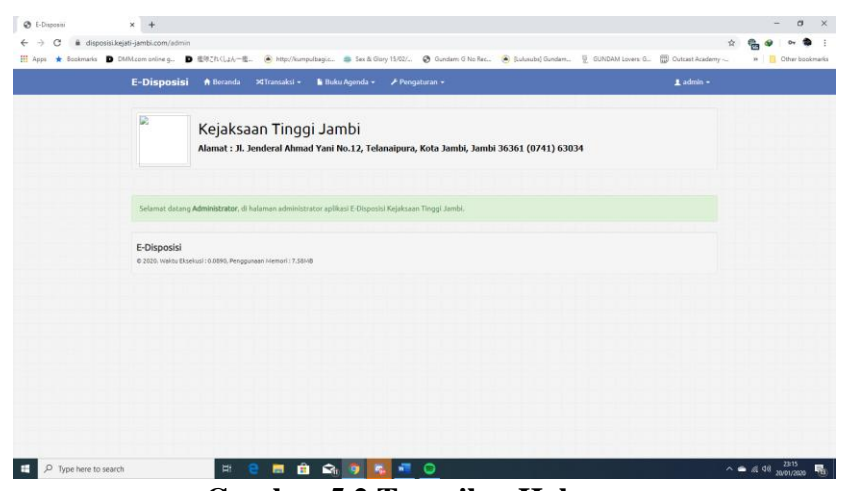

**Gambar 5.2 Tampilan Halaman** 

## **5.1.3 Tampilan Halaman Input Surat Masuk**

Tampilan Halaman Input Surat Masuk pada Gambar 5.3 merupakan implementasi dari rancangan halaman statistik pada Gambar 4.10. Pada halaman ini user dapat memasukkan data surat sehingga dapat diarsipkan ke dalam server.

| <b>E-Disposisi</b><br>A Beranda<br>>CTransaksi +<br>Buku Agenda -<br>Pengaturan +                                        |                                               | $\pm$ admin $\sim$ |  |
|----------------------------------------------------------------------------------------------------|-----------------------------------------------|--------------------|--|
| G.<br>Kejaksaan Tinggi Jambi<br>Alamat: Jl. Jenderal Ahmad Yani No.12, Telanaipura, Kota Jambi, Jambi 36361 (0741) 63034 |                                               |                    |  |
| <b>Surat Masuk</b>                                                                                                    |                                               |                    |  |
| 16720<br>No. Agenda                                                                                                    | Kode Klasifikasi Blasa                        | ٠                  |  |
| Asal Surat                                                                                                    | Indeks Berkas                                 |                    |  |
| <b>Tujuan Surat</b><br>KAJATI<br>¥                                                                                       | <b>Tanggal Surat</b>                          |                    |  |
| Nomor Surat                                                                                                    | File Surat (Scan)<br>Choose File No Fi., osen |                    |  |
| Isi Ringkas                                                                                                    | Keterangan                                    |                    |  |
|                                                                                                    |                                               |                    |  |

**Gambar 5.3 Tampilan Halaman input Surat Masuk**

### **5.1.4 Tampilan Halaman Input Surat Keluar**

Tampilan Halaman Input Surak Keluar pada Gambar 5.4 merupakan implementasi dari rancangan Pada Gambar 4.11. Pada halaman ini user dapat memasukkan data surat sehingga dapat diarsipkan ke dalam server.

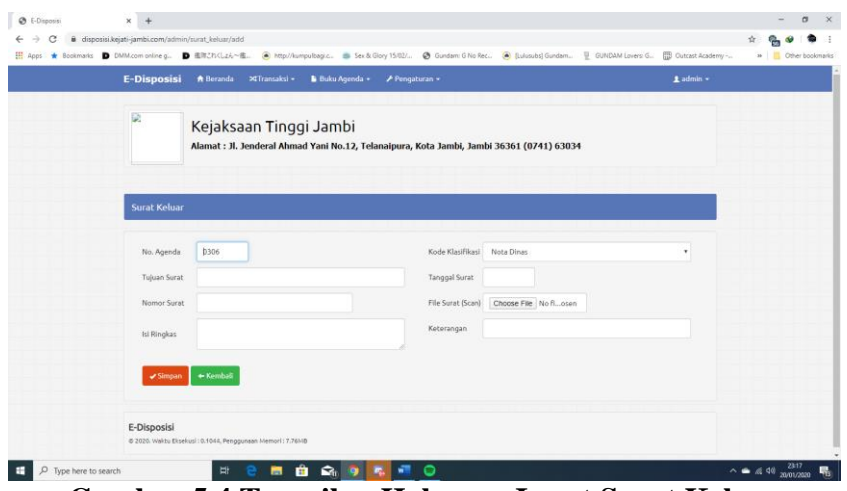

**Gambar 5.4 Tampilan Halaman Input Surat Keluar**

## **5.1.5 Tampilan Disposisi Surat**

Tampilan Halaman Tentang Aplikasi pada Gambar 5. 5 merupakan implementasi dari rancangan pada Gambar 4.12. Pada halaman ini user dapat memasukkan hasil disposisi dari atasan ke dalam server.

| E-Disposisi<br>ft Beranda > Transaksi +<br><b>B</b> Buku Agenda v                                                  | $\neq$ Pengaturan $\neq$                                                                  | 1 admin - |
|----------------------------------------------------------------------------------------------------|-------------------------------------------------------------------------------------------|-----------|
| D.<br>Kejaksaan Tinggi Jambi                                                                                       | Alamat : Jl. Jenderal Ahmad Yani No.12, Telanaipura, Kota Jambi, Jambi 36361 (0741) 63034 |           |
| <b>Disposisi Surat</b>                                                                                             |                                                                                           |           |
| Perihal Surat : Permintaan Data Capalan Kinerja bulan Juli s/d September 2019 guna penyusunan Laporan Triwulan III |                                                                                           |           |
| Tujuan Disposisi KAJATI<br>Isi Disposisi                                                                           | - Sifat -<br>Sifat<br>٠<br>Batas Waktu                                                    |           |
| + Kembali<br>Simpan                                                                                                | Catatan                                                                                   |           |
|                                                                                                    |                                                                                           |           |

**Gambar 5.5 Tampilan Halaman Disposisi Surat**

## **5.1.6 Tampilan Laporan Surat Masuk**

Tampilan Halaman Tentang Aplikasi pada Gambar 5. 6 merupakan implementasi dari rancangan pada Gambar 4.13. Pada Halaman ini user dapat memasukkan tanggal dan jenis surat yang ingin di jadikan laporan.

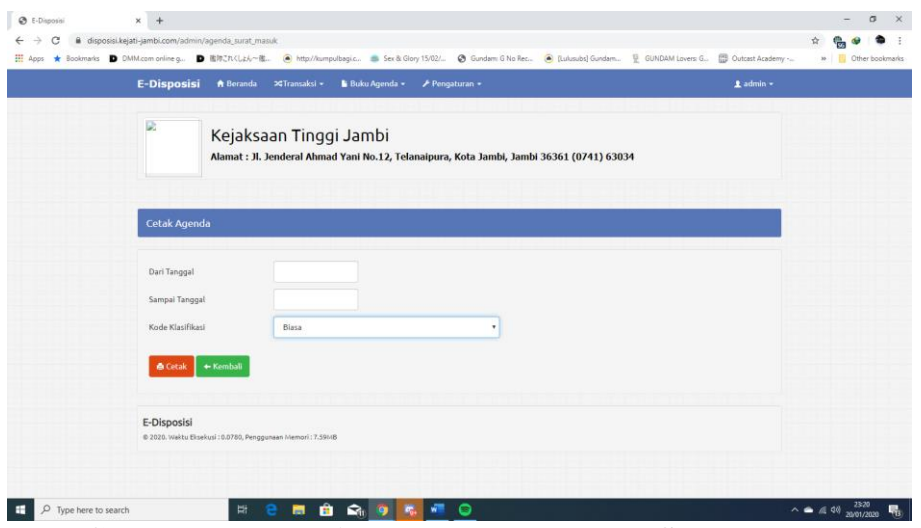

**Gambar 5.6 Tampilan Halaman Laporan Surat Masuk**

## **5.1.7 Tampilan Laporan Surat Keluar**

Tampilan Halaman Tentang Aplikasi pada Gambar 5.7 merupakan implementasi dari rancangan pada Gambar 4.14. Pada Halaman ini user dapat memasukkan tanggal dan jenis surat yang ingin di jadikan laporan.

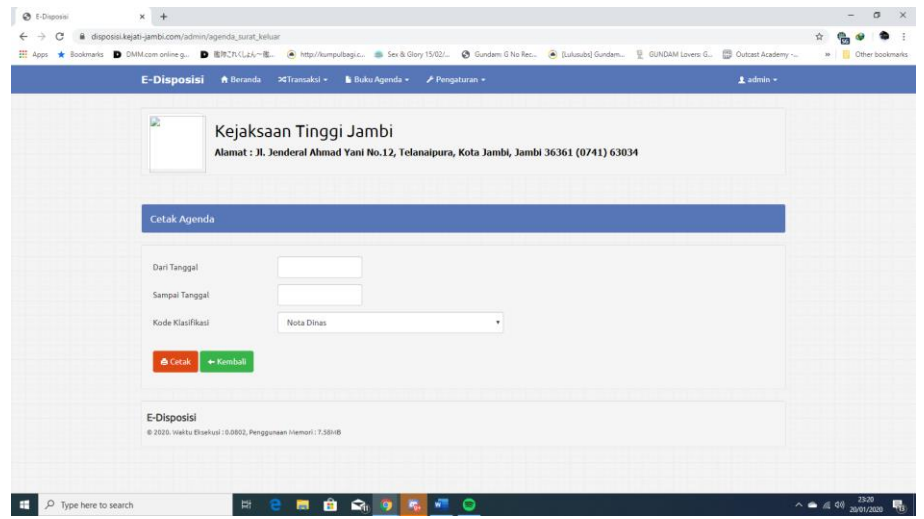

**Gambar 5.7 Tampilan Halaman Surat Keluar**

## **5.1.8 Tampilan Laporan Bulanan**

Tampilan Halaman Tentang Aplikasi pada Gambar 5.8 merupakan implementasi dari rancangan pada Gambar 4.15. Pada Halaman ini user dapat memasukkan tanggal surat yang ingin di jadikan laporan.

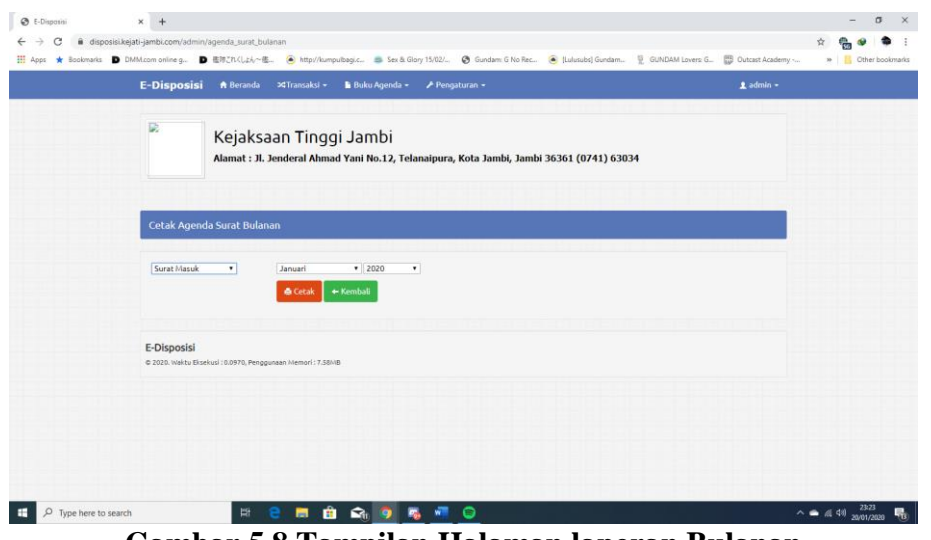

**Gambar 5.8 Tampilan Halaman laporan Bulanan**

### **5.1.9 Tampilan Laporan Per-Bidang**

Tampilan Halaman Tentang Aplikasi pada Gambar 5.9 merupakan implementasi dari rancangan pada Gambar 4.16. Pada Halaman ini user dapat memasukkan tanggal Surat yang ingin di jadikan laporan.

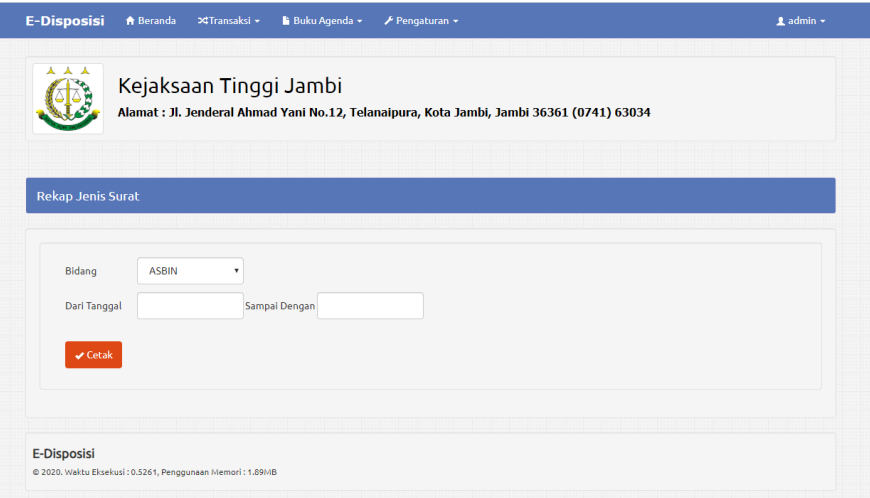

**Gambar 5.9 Tampilan Halaman Laporan Per-Bidang**

## **5.1.10 Tampilan Instansi Pengguna**

Tampilan Halaman Tentang Aplikasi pada Gambar 5.10 merupakan implementasi dari rancangan pada Gambar 4.17. Pada halaman ini user dapat merubah informasi instansi.

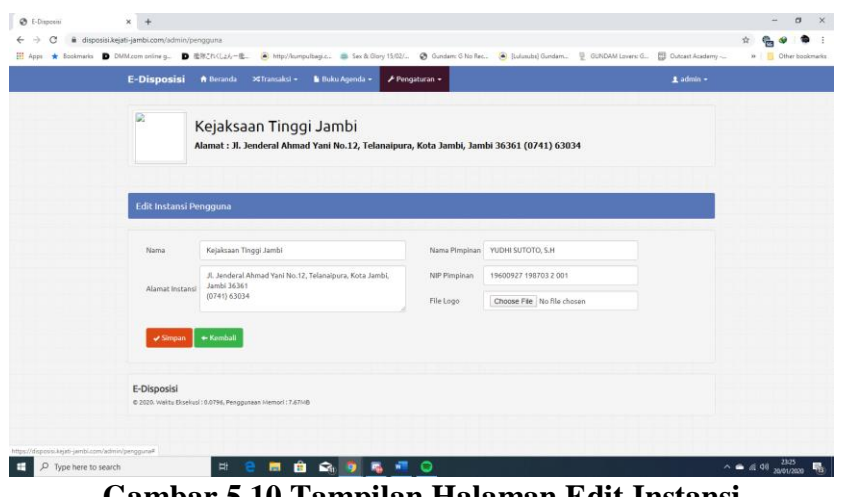

**Gambar 5.10 Tampilan Halaman Edit Instansi** 

## **5.1.11 Tampilan Manajemen Admin**

Tampilan Halaman Tentang Aplikasi pada Gambar 5.11 merupakan implementasi dari rancangan pada Gambar 4.18. Pada Halaman ini user bisa menambah, mengedit, dan menghapus akun, tetapi hanya super admin yang bisa menghapus user.

|                |                                                                                                    |                                                                 | <b>III</b> Apps ★ Bookmarks ■ DMM.com online g. ■ 型的これ(しょん一世. ● http://sumpulbagiz. ■ Sex & Glory 15/02/ ● Gundam: G No Rec ● Luksubel Gundam. U GUNDAM Lovers G 图 Outcast Academy ~ |                                |              | » Cther bookmarks |
|----------------|----------------------------------------------------------------------------------------------------|-----------------------------------------------------------------|----------------------------------------------------------------------------------------------------|--------------------------------|--------------|-------------------|
|                | <b>E-Disposisi</b>                                                                                                 | <b>A</b> Beranda <b>X</b> Transaksi v<br><b>B</b> Buku Agenda » | <b><i>▶</i></b> Pengaturan ▼                                                                                                    |                                | Ladmin -     |                   |
| D              | Kejaksaan Tinggi Jambi<br>Alamat: Jl. Jenderal Ahmad Yani No.12, Telanaipura, Kota Jambi, Jambi 36361 (0741) 63034 |                                                                 |                                                                                                    |                                |              |                   |
|                | Manage Admin                                                                                                    | <b>O</b> Tambah Data                                            |                                                                                                    | Q Carl<br>Kata kunci pencarian |              |                   |
| ID             | Username                                                                                                    | Nama, NIP                                                       | Jabatan                                                                                                    | Level                          | Aksi         |                   |
| $\overline{1}$ | admin                                                                                                    | Administrator<br>19881208 201403 1003                           | Administrator Edisposisi                                                                                                    | Super Admin                    | <b>CERR</b>  |                   |
| $\mathbf{z}$   | nurwinah                                                                                                    | ANDI NURWINAH, S.H., M.H.<br>19600927 198703 2 001              | KAJATI                                                                                                    | Super Admin                    | <b>GER</b>   |                   |
| $\mathcal{R}$  | azhari                                                                                                    | Dr. YUSPAR, SH. M.Hum.<br>19610628 198311 1001                  | <b>WAKAJATI</b>                                                                                                    | Admin                          | <b>GER</b>   |                   |
| A              | joko                                                                                                    | JOKO BUDI DARMAWAN, S.H., M.H.<br>19770223 200012 1 002         | <b>KABAG TU</b>                                                                                                    | Super Admin                    | <b>G</b> tat |                   |
| 5              | Ferziansyah                                                                                                    | PIPUK FIRMAN PRIYADI, S.H., M.H.<br>19660303 198703 1003        | <b>ASBIN</b>                                                                                                    | Admin                          | <b>GER</b>   |                   |
| 6              | dedie                                                                                                    | DEDIE TRI HARIYADI, S.H., M.H.<br>19691210 199310 1 001         | <b>ASINTEL</b>                                                                                                    | Admin                          | <b>GER</b>   |                   |
| $\overline{7}$ | yusuf                                                                                                    | Drs. YUSUF, S.H.<br>19631231 199103 1 022                       | <b>ASPIDUM</b>                                                                                                    | Admin                          | <b>GER</b>   |                   |
|                |                                                                                                    |                                                                 |                                                                                                    |                                |              |                   |

**Gambar 5.11 Tampilan Rekap Jenis Surat**

# **5.2 PENGUJIAN SISTEM**

Pengujian terhadap sistem yang telah dibuat dilakukan untuk melihat apakah program yang dibuat tersebut telah berjalan sesuai dengan yang di inginkan. Dari hasil pengujian tersebut dapat dilihat pada tabel 5.1.

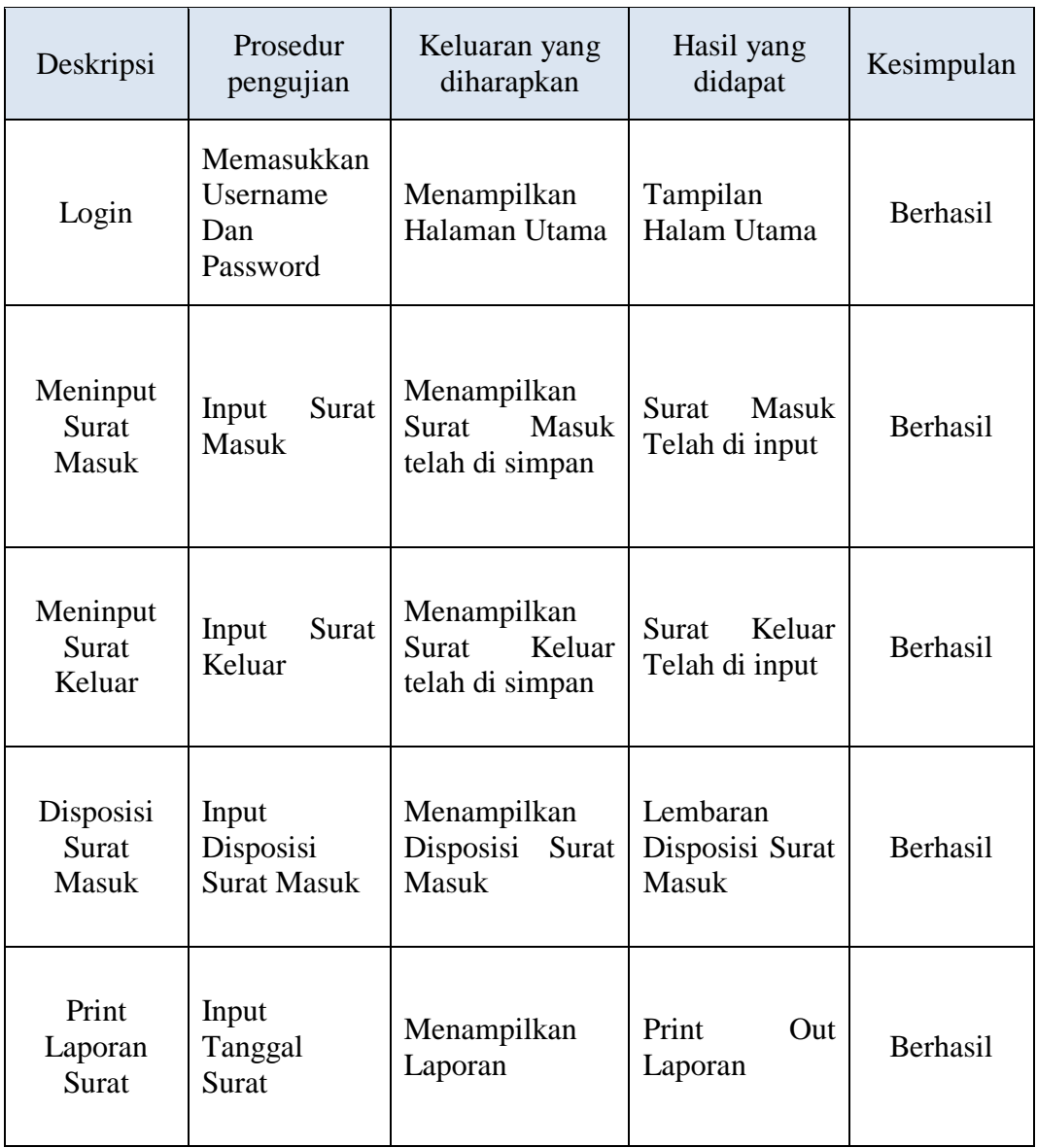

# **Tabel 5.1 Pengujian Sistem**

## **5.3 ANALISIS HASIL YANG DICAPAI SISTEM**

Berdasarkan analisa dari tampilan-tampilan hasil implementasi serta pengujian perangkat lunak yang dilakukan, diperoleh kesimpulan bahwa aplikasi Arsip Digital yang dibuat telah mencapai tujuan yang telah ditetapkan.

Adapun kelebihan yang dimiliki oleh aplikasi Arsip Digital ini antara lain sebagai berikut:

- 1. Aplikasi ini dapat diakses melalui Browser
- 2. Antarmuka (*interface*) yang didesain secara *simple*, dan sederhana sehingga tidak membingungkan *user*.
- 3. Mudah dioperasikan karena desainnya dirancang untuk mudah digunakan. Selain kelebihan adapun kekurangan dari aplikasi ini adalah sebagai berikut :
	- 1. Belum tersedianya versi Android